## **HOW TO FIND** YOUR GROUP PLANS BILL USING GUIDESTONE'S EMPLOYER ACCESS PROGRAM

Finding fast and efficient ways to streamline your everyday administrative tasks has never been easier! All you have to do is use GuideStone's Employer Access® Program, which we call "EAP" for short.

Follow this quick tutorial and learn how this EAP shortcut for accessing your Group Plans bill can improve efficiency in your church or ministry office.

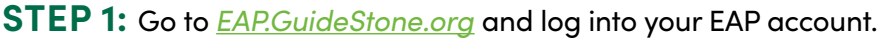

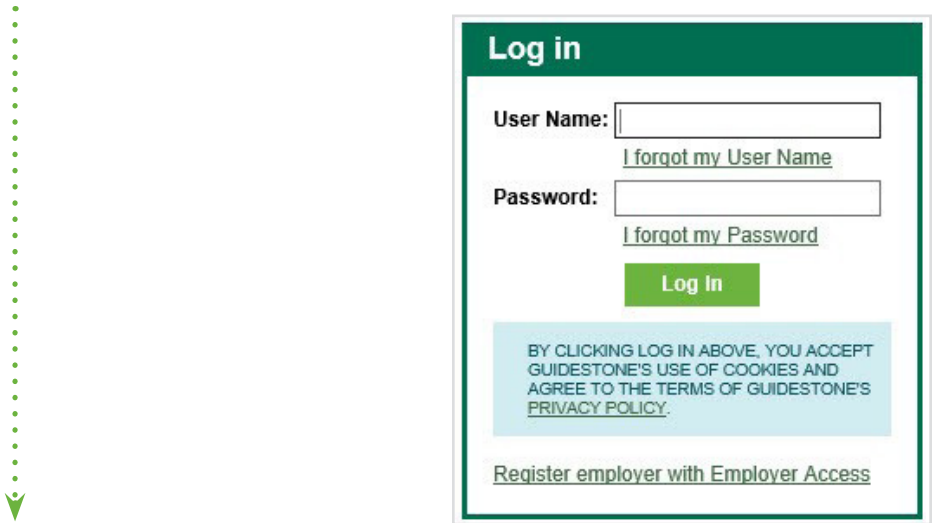

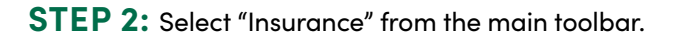

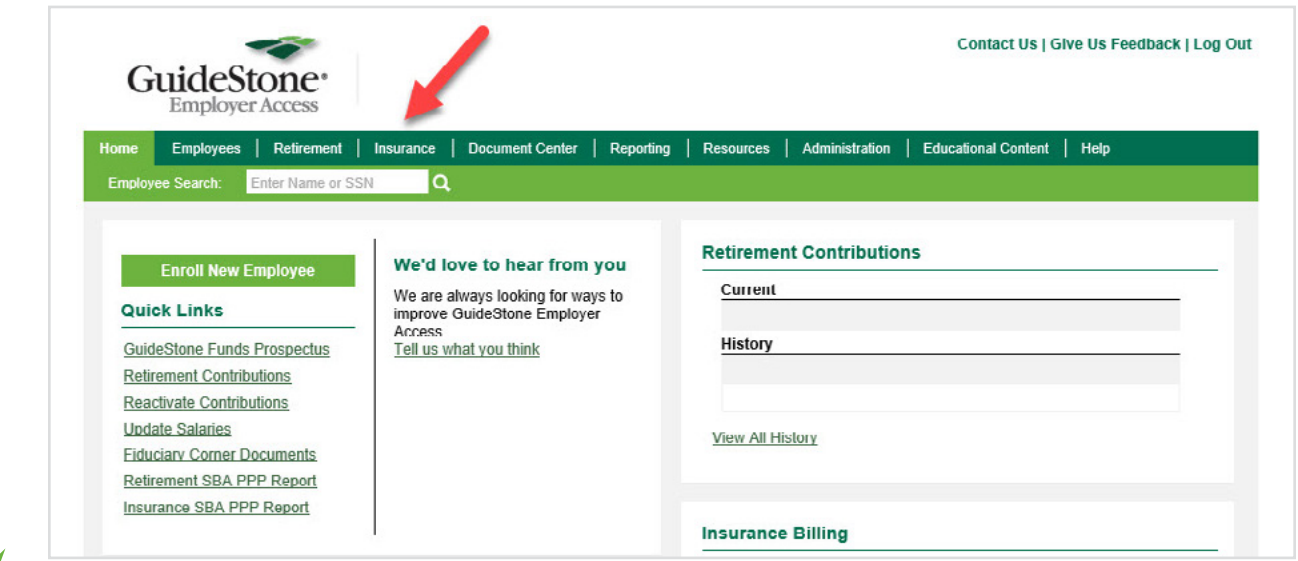

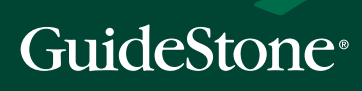

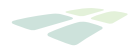

**STEP 3:** Select "Bill Details" from the light green toolbar.

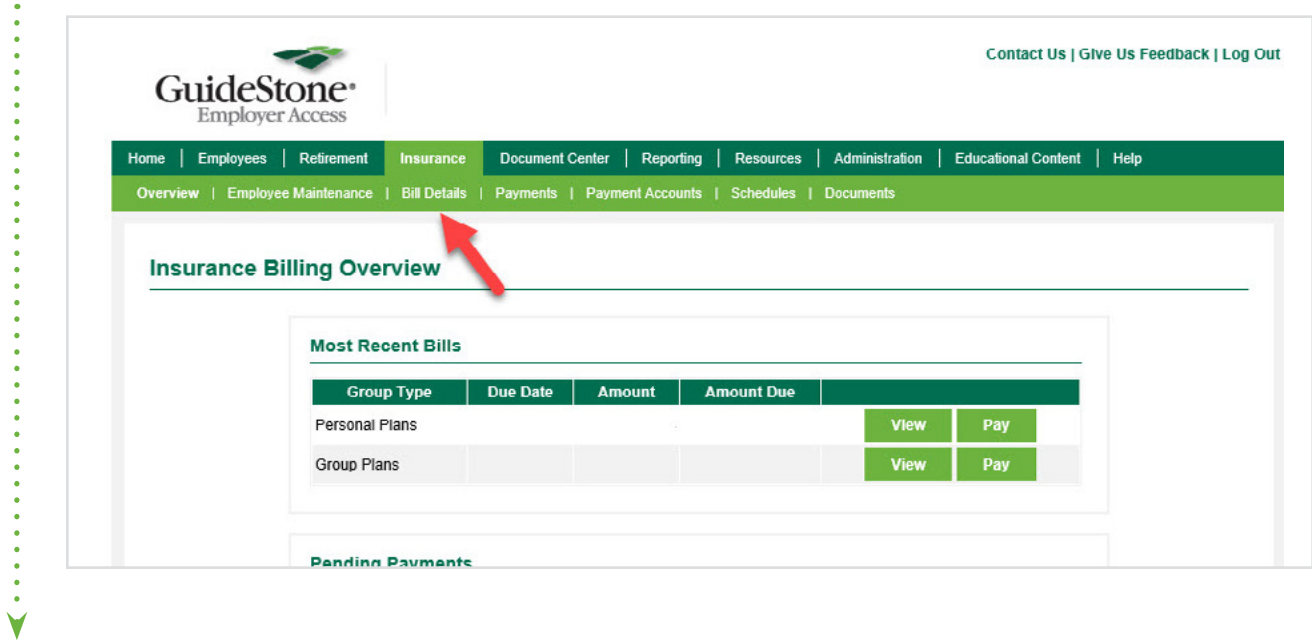

**STEP 4:** Scroll down to view bill details, where you'll also find the option for a printable PDF version.

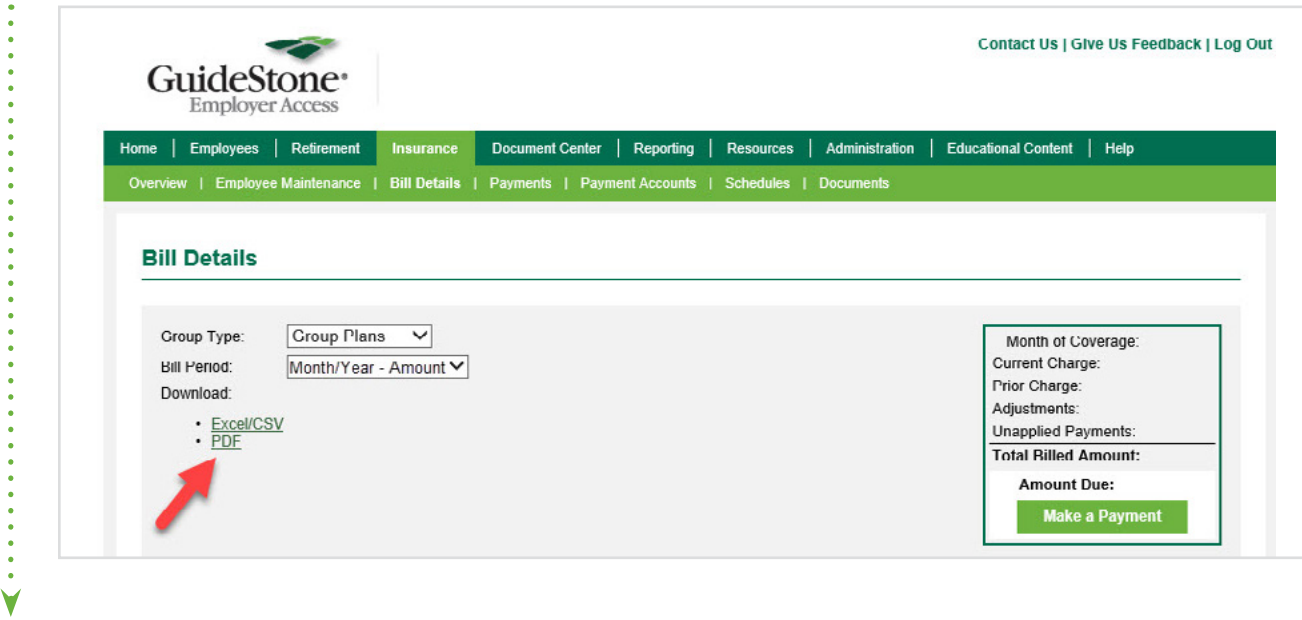

**THANK YOU** for using EAP to review your bill.